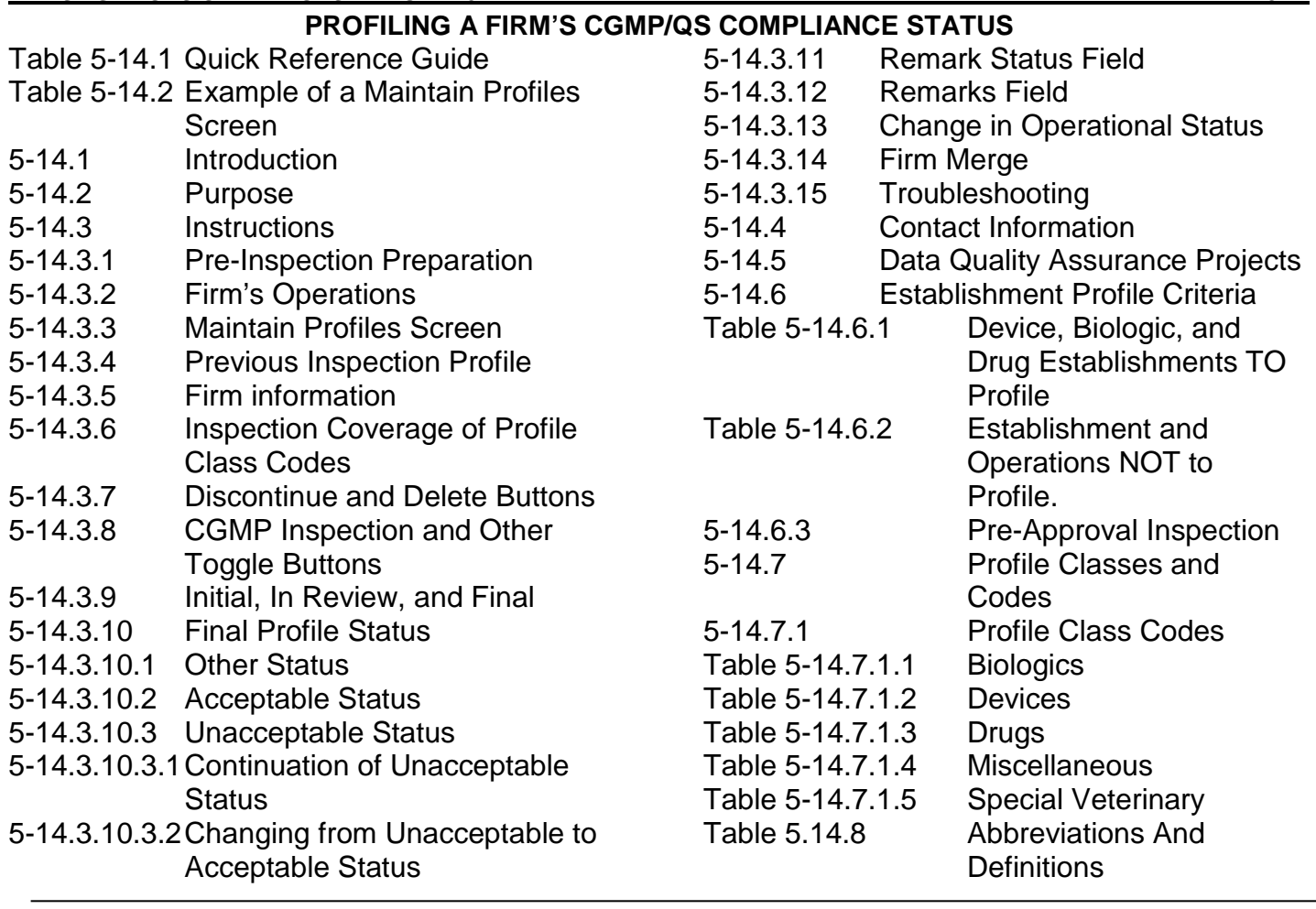

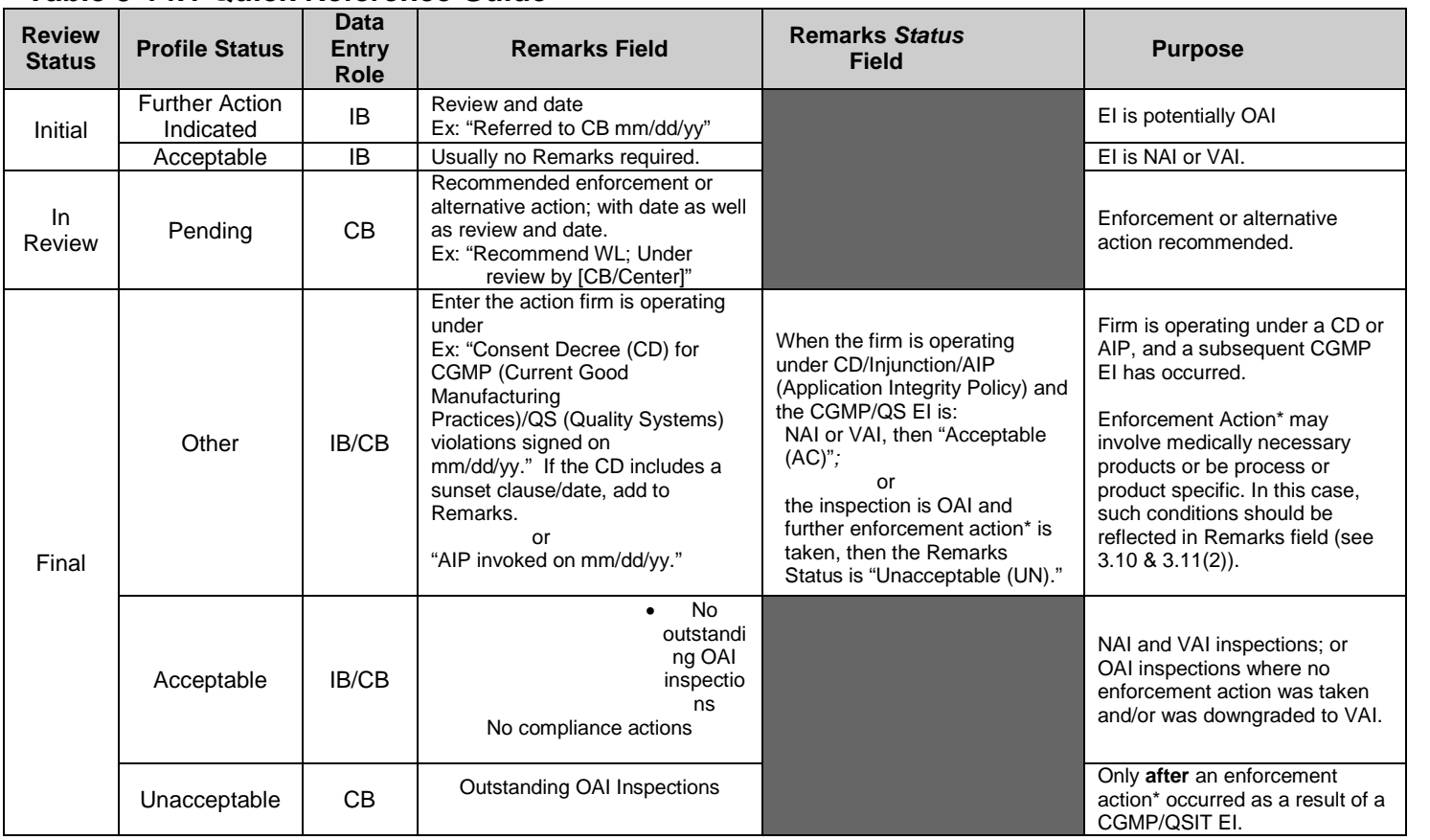

# **Table 5-14.1 Quick Reference Guide**

## **EXHIBIT 5-14 INVESTIGATIONS OPERATIONS MANUAL 2017**

\*NOTE: A final profile status of *unacceptable* must be supported with regulatory action as recognized in the Field Management Directive sec 86 (FMD 86). This would include a Warning Letter, seizure, injunction, or prosecution based on CGMP deficiencies. A regulatory meeting or an untitled letter for CGMP deficiencies are not considered enforcement actions for purposes of an unacceptable profile status.

# **Table 5-14.2 Example of a Maintain Profiles screen**

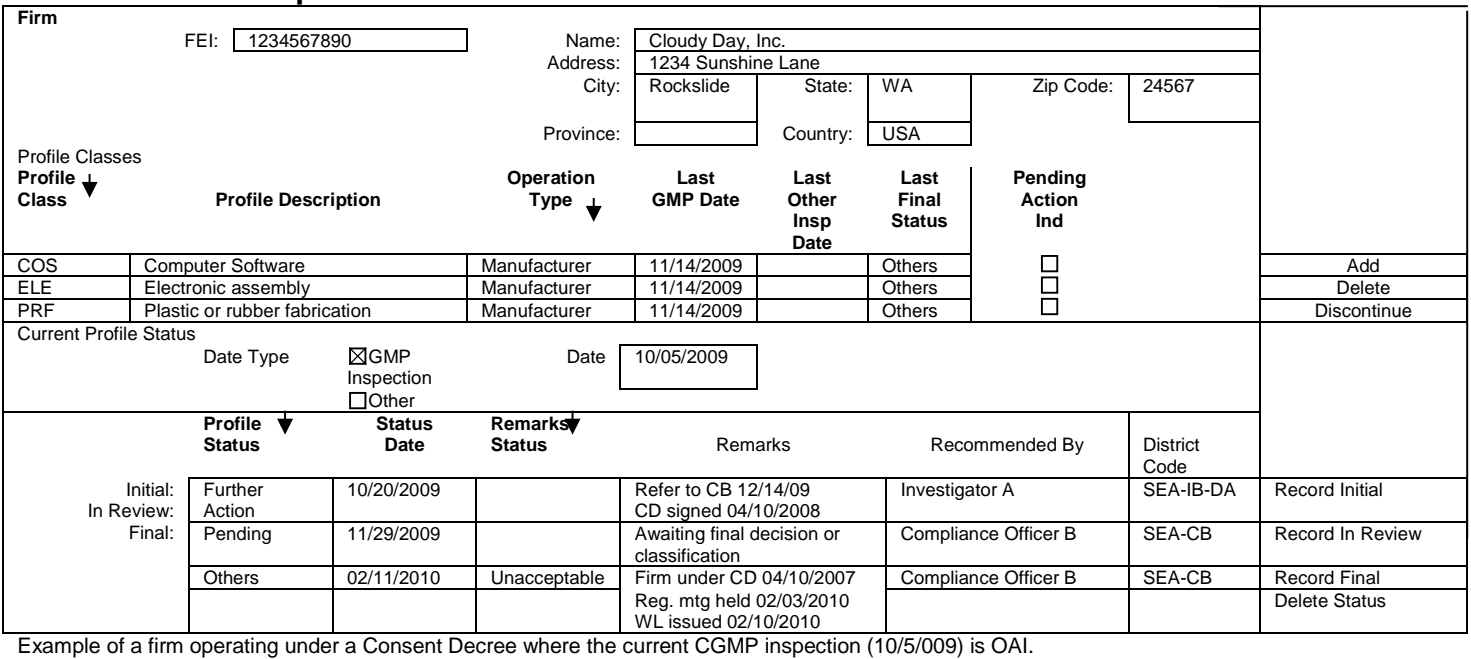

# **5-14.1 Introduction**

Firm profiles provide a snapshot of the firm's compliance status with CGMP or QS regulations. Profile status is monitored for domestic and foreign firms that manufacture, repack, label/relabel, sterilize, or test drug, medical device, or biological products.

# **5-14.2 Purpose**

 an inventory of product categories covered during a Firm profiles provide the compliance status as well as CGMP/QS inspection and are used to support:

- • The Government Wide Quality Assurance Program (GWQAP).
- • External users such as state and local regulatory authorities and foreign government agencies.
- • Other FDA operations such as drug product approvals, export certificates and imports.

# **5-14.3 Instructions**

## **5-14.3.1 Pre-Inspection Preparation**

 To obtain a comprehensive history of the firm you are folder named Establishment History Report and select reported. Make sure that a final status has been find that one or more PCs have an initial status but not a final status, bring this to the attention of your going to inspect go to ORADSS Domestic Reports EHR02\_Firm Info and run the report entering the FEI and start and end dates for the period you want entered for all PCs for the previous inspection. If you supervisor and finalize prior entering any updates.

# *5-14.3.2 Firm's Operations*

 for multiple operations. See below for examples: For profile purposes, the firm's operation type can be either as a single entity or in combination with other operations. Look at all the possibilities in the drop down menu before making a selection. Some selections allow

a. Specification Developer Only versus Specification Developer Also"

When a firm is a specification developer and they do not manufacture any medical products onsite, select profile class code, SPD, and the Operation Type, "Specification Developer Only."

 do onsite manufacturing of medical products which are not the subject of the specifications developed, When a firm is a specification developer and they select SPD with the Operation Type "Specification Developer Also" **and** select the appropriate profile class (PC) of the products they manufacture with Operation Type "Manufacturer."

b. Control Testing Lab Only versus Control Testing Lab Also

 When a firm is a contract control testing laboratory select profile class code, CTL, and Operation Type, only and does not manufacture medical products, "Control Testing Lab Only*.*"

 and manufactures its own medical products onsite, When a firm is a (contract) control testing laboratory select the appropriate profile class code(s) that

#### **INVESTIGATIONS OPERATIONS MANUAL 2017 EXHIBIT 5-14**

Operation Type, "Control Testing Laboratory Also." products they manufacture and Operation Type, defines its operation, e.g., CTX for drugs, CTD for devices, or CTB for biologics (or a combination) and Select also the PCs that define the class of "Manufacturer."

c. Veterinary Drugs Also versus Veterinary Drugs **Only** 

 Operation Type Veterinary Drug Also. When a firm When a firm manufactures both veterinary and human drugs, select the appropriate profile class codes(s) that defines its operation then select the manufactures veterinary drugs only, select the appropriate profile class code(s) that define its operation then select the Operation Type Veterinary Drugs Only.

For other changes in operations, or discontinuing profile required operations of FDA regulated products, update the establishment type industry code information on the MARCS/FACTS Firm Management Services (FMS) screen.

#### *5-14.3.3 Maintain Profiles Screen*

 access the Maintain Profiles screen properly as accessing a profile screen incorrectly will result in data When entering profile information, it is important to quality errors.

you to the FDA MARCS Application Production screen. toolbar, click the profile icon or click Options and scroll The correct way for Field Offices and Centers to access the Profile screen is to access MARCS (Mission Accomplishments and Regulatory Compliance Services) FACTS (Field Assignments and Compliance Tracking System) database from Inside.FDA's ORA Applications, FACTS web link – clicking on Go takes From the menu toolbar, choose Navigate, scroll down to Investigative Operations, move over and click on Inspections. Enter the FEI and click ExecQry to bring up the Maintain Inspection Results screen. From the down to Profiles. You are now ready to enter/update the Maintain Profile record.

 button. This will take you to the Maintain Inspection Profiles. Do not enter profile information via this If there is a need to search for a firm through the FACTS Firms Detail screen, select the Inspection Results screen and from there use Options to reach screen.

NOTE: Information entered/updated through this screen will not be linked to an inspection. Entering and/or updating profile information from this screen is the cause of many profile data errors and problems, such as duplications and/or non-finalized profiles which cause problems with future updates of inspectional information.

## *5-14.3.4 Previous Inspection Profile*

 be complete with a final profile status for each PC already exists," and it will not be possible to close the Results screen. It is important that the profile for the previous inspection before updating the profile for the current inspection. If this is not done, a banner will appear saying "Initial data current inspection in FACTS on the Maintain Inspection

#### *5-14.3.5 Firm Information*

 the Maintain Firm screen. For questions, contact your District FACTS Profile Monitor. For foreign firms, IOM Directory, ORA Field Program Monitors for contact The Maintain Firm, Maintain Inspection Results, and Maintain Profiles screens should agree in firm name, address, and FEI number. If not, or if the firm has a name or address change, the change must be made on contact your trip planner concerning discrepancies. See information.<br>**5-14.3.6** 

#### *5-14.3.6 Inspection Coverage of Profile Class Codes*

 PCs should reflect all product classes produced by the firm and covered during the inspection, even if they are manufacturer and a CGMP/QS systems based When a CGMP/QS systems based inspection is performed, coverage should reflect the overall state of control for the firm's operations. For this reason, the not directly covered. For example, if a firm is a drug inspection is performed, then all PCs should be updated for all products produced by the firm.

 e.g., drugs and devices, and the inspection covers only When a firm manufactures more than one commodity, the drug systems, then only update the PCs that represent the drug commodity. See 5-14.7 for more information about profile classes and codes.

## *5-14.3.7 Discontinue and Delete Buttons*

Proper use of the Discontinue and the Delete buttons: Discontinue button – The PCs should be discontinued if a firm goes out-of-business or no longer manufactures a drug, device, or biologic product.

Delete button - PCs and data entered in error can and should be deleted **prior** to clicking the save button and exiting the screen.

 NOTE: If you save incorrect data before realizing it and you cannot delete it, contact the GWQAP Team for assistance. See 5-14.4 for Contact Information.

#### *5-14.3.8 CGMP Inspection and Other Toggle Buttons*

 the Maintain Inspection Results screen. The *Other*  The CGMP Inspection toggle button is automatically activated when the Profile Required field is checked on radio button should not be used for profiling purposes.

#### *5-14.3.9 Initial, In Review, and Final*

As reflected in Table 5-14.1 above, profile status should be entered as follows:

 **Initial:** Normally entered by the Investigator. Potentially OAI inspections should be immediately entered as FI and NAI/VAI as AC.

**In Review:** Pending should be entered by the Compliance Officer as soon as the record is received for review.

 **Final:** AC should be entered by the Supervisor for Compliance Officer for OAI inspections when a NAI/VAI inspections; UN should be entered by the regulatory action has been taken.

 NOTE: The Status Date automatically records the date that the information is entered or updated in Initial, In Review, and Final Profile Status. It is important to maintain the integrity of the profile information by not changing this date.

 **Foreign firms:** The districts enter the initial status only and the appropriate center enters the final profile class.

# *5-14.3.10 Final Profile Status*

 not be held in Pending status if the District or Center It is important for the Field and Centers to understand that final profile status should be promptly entered when a final agency decision has been made. Profiles should decides that the course of action is to not take enforcement action as defined by FMD-86, and, instead, re-inspect.

NOTE: This represents a change in procedure. inspection on an elevated priority basis to reach a final with a regulatory action. See 5-14.3.10.3. Please contact GWQAP Team with any concerns. For contact NOTE: This represents a change in procedure.<br>Previously, an In Review "Pending" status was permitted until a re-inspection was made. Now, unless the District or Center plans to accelerate the redecision, the District or Center should close out the profile status. A final status of UN must be supported information, see 5-14.4.

## **5-14.3.10.1 Other Status**

 or AIP. See Tables 5-14.1 & 5-14.2 above for more Other should be entered as the final profile status for all profile class codes when a firm is operating under a CD information.

## **5-14.3.10.2 Acceptable Status**

 inspection is classified as NAI or VAI and the firm is not operating under a CD or AIP. See Table 5-14.1 above AC should be entered as the final profile status when an for more information. If an OAI is not supported by an enforcement action, it is entered as AC as defined in Field Management Directive (FMD)-86.

## **5-14.3.10.3 Unacceptable Status**

 UN should be entered as the final profile status when there is an outstanding OAI inspection. Refer to FMD-86 for final classification instructions.

## **5-14.3.10.3.1 Continuation of Unacceptable Status**

**EXHIBIT 5-14 INVESTIGATIONS OPERATIONS MANUAL 2017** 

 inspection or an enforcement action. In this case, it is A UN status along with the regulatory action taken may be carried forward from one inspection to the next when the follow-up inspection reveals the firm had not addressed the violations identified in the original OAI important the Remarks field note this condition. See 5 14.3.11 Remarks field for more information.

#### **5-14.3.10.3.2 Changing from Unacceptable to Acceptable Status**

A UN status may be changed to AC when the agency's review of the firm's response to a warning letter reveals the firm's corrective actions adequately address the violations identified, a re-inspection for verification may or may not be warranted. The Remarks field must note the reason for the change.

## *5-14.3.11 Remarks Status Field*

 The Remarks Status field is used mainly to indicate the compliance status of a current inspection while the firm operates under a CD or AIP. See Tables 5-14.1 & 5 14.2 for more information and examples.

 compliance status. The profile status when under a CD will It may also be used to indicate an exception to the general be "Others." The Remarks Status Field will show the current compliance inspection status (AC/UN). The Remarks Field will note that the firm is operating under a CD (include date and any information required concerning the current inspection.

#### *5-14.3.12 Remarks Field*

The Remarks field is a narrative field to be used as often as needed to:

- may include an explanation for a continuation of an See Table 5-14.1 above or 5-14.4 below for more 1. Track the status of any potential or completed enforcement or alternative action with dates. This UN final profile status from one inspection to the next when the follow up inspection reveals the firm's corrective actions were found inadequate. information and accessing the ORA/OEIO/DCS intranet site, respectively.
- with date. Note when there are specific conditions such as product(s) subject to the CD or AIP. This 2. Indicate when a firm is operating under a CD or AIP information must remain in Remarks for each PC until the CD/AIP is vacated or revoked.
- 3. Identify product(s) covered when using the catch all PCs MIS for devices, BMI for biologics and NEC for drugs; and
- place such as onsite at the manufacturer, or offsite 4. Indicate where a sterilization process(es) takes by a contract sterilizer. If offsite, include the name, address, and FEI of the contract sterilizer.

 NOTE: After entering the information once, a copy and paste method can be used to update the Remarks field for each profile class involved as follows:

a. Highlight the narrative text by clicking in the Remarks field.

#### **INVESTIGATIONS OPERATIONS MANUAL 2017 EXHIBIT 5-14**

c. Select CTRL V to paste.

## *5-14.3.13 Change in Operational Status*

 When the MARCS/FACTS "operational status" of a profiled firm changes, an assessment must be made to determine if the firm is still required to be profiled. If for under Operational Status and select Out-of-Business (OOB) or Not Official Establishment Inventory (NOE). Profiles screen and discontinue each profile class as example, the firm goes out of business the profile and registration fields must be discontinued and cancelled respectively prior to setting the operational status to Out-of-Business (OOB). Remember to uncheck the Profiled Required box from the List of Values (LOV) For profile changes other than OOB or not OEI firms refer to IOM Exhibit 5-14.3.7. Also select the Maintain follows:

- 1. If appropriate, verify that the registration is cancelled by the registration monitor.
- 2. Access the Firm Details screen by entering the FEI in Search Firm screen.
- 3. Navigate to the "Enter Additional Firm Details" screen in Firm Management Services (FMS). .
- 4. Click the Edit link under Status.
- LOV. For example, select OOB for an out of 5. Select the appropriate operational status from the business firm.
- 6. Verify the Workload Obligation is appropriately set. For example, for OOB it should be set to N.
- 7. For OOB and NOE firms, uncheck Profile Required.
- screen. 8. Select the Profile tab at the top of the "Firm Details"
- "Maintain Profile" screen and edit each PC. 9. In MARCS/FACTS, select update button in the
- 10. Save changes and close window.

## *5-14.3.14 Firm Merge*

 status is left in Initial or In Review. Merging firms where the profile classes are not finalized will cause problems Before attempting to merge two or more firm records, always check to ensure all profile class codes have been finalized. Do not attempt to merge if the profile that can only be resolved through FDA's information technology service department and consumes Agency resources. For questions, contact the GWQAP Team. See 5-14.4 below for contact information.

## *5-14.3.15 Troubleshooting*

 Troubleshooting information may be found at DCIQA's intranet site. See 5-14.4 for intranet site location.

# **5-14.4 Contact Information**

Go to **ORA/OEIO/Division of Compliance** Systems and select the appropriate Program Area.

NOTE: The COMSTAT Team has been changed to the GWQAP Team. To contact DCS, GWQAP Team Email: GWQAP@FDA.HHS.GOV

## **5-14.5 Data Quality Assurance Projects**

 (DSCP)], as well as several Local, State, and Foreign Governments, use an external view of FACTS profiles profile classes must be finalized. Our GWQAP stakeholders, including the Department of Veterans Affairs (VA), the Department of Defense (DoD) [through the Defense Supply Center Philadelphia to help them make procurement decisions for medical products. Since these stakeholders can view only the latest acceptable or unacceptable final profile status,

To conduct an audit of non-finalized profiles in your District, the FACTS Profile Monitors are asked to monitor profiles using a program created in the Online Reporting Analysis Decision Support System (ORADSS). The GWQAP Team will remind the District when to conduct this audit, will monitor this audit, and will also communicate with the District Profile Monitor regarding other programs to improve data quality.

 inspection and profiles covered. Make sure a final inspection. If you find one or more PC has an initial Use the active down arrow at the top of the Maintain Inspections Results screen to view the previous status has been entered for all PCs for the previous status but not a final status, bring this to the attention of your supervisor.

# **5-14.6 Establishment Profile Criteria**

#### *Table 5-14.6.1 Device, Biologic, Drug, and Veterinary Establishments TO Profile*

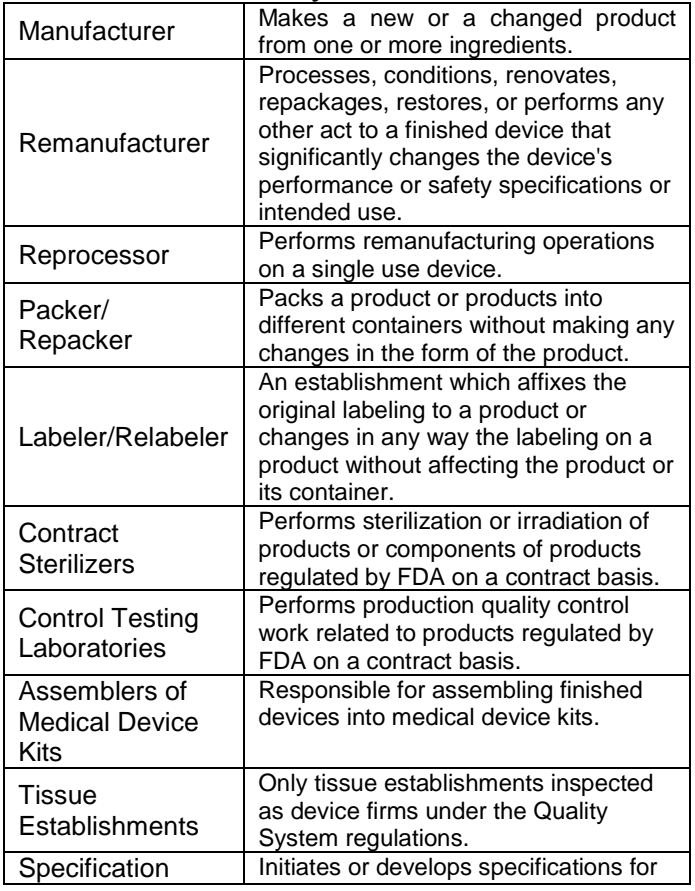

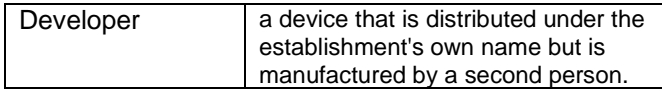

#### *Table 5-14.6.2 Establishment and Operations NOT to Profile*

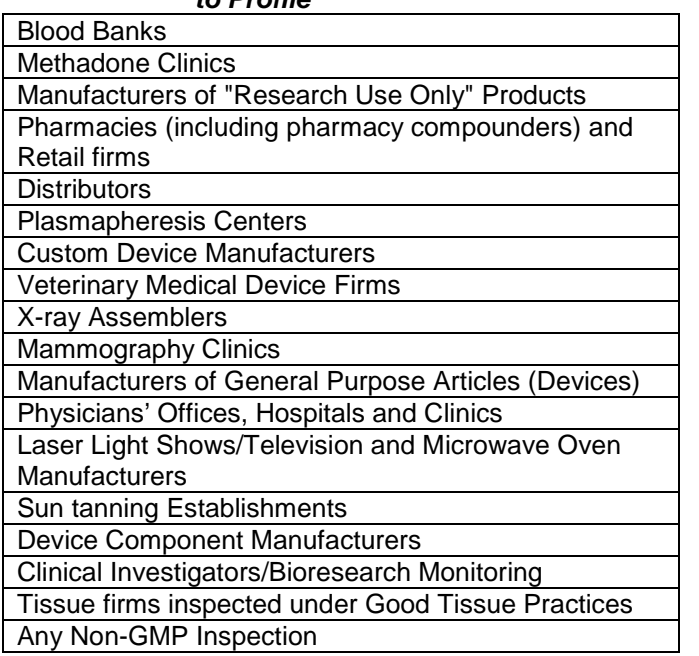

#### *5-14.6.3 Pre-Approval Inspections*

CGMP or QSIT inspection and should be profiled. CGMP or QSIT inspection and should be profiled.<br>When a pre-approval inspection is the initial inspection market within the U.S., the firm should not be profiled. market within the U.S., the firm should not be profiled. The investigator should uncheck the profile required Pre-Approval inspections that cover the firm's systems (*Quality Control + 1*) should be treated like any other of firm and results in the firm not being approved to box on the Maintain Inspection Results screen.

 NOTE: If the decision not to find the firm acceptable is profiled. The District will inform the Center when the Final classification. reversed by the Center review, the Center is responsible for contacting the District to have the firm update is complete so the Center can then enter the

When a pre-approval inspection finds problems affecting the product approval, but they do not affect the overall CGMP/QSR compliance status of the firm, the Profile Status should be entered as acceptable.

Information regarding withholding the approval of the product should be annotated on the Maintain Inspection Results screen in the Remarks field under District Decisions.

# **5-14.7 Profile Classes and Codes**

 The profile system is based upon product categories or classes, and is not product specific. Select the most appropriate profile class(es) to describe the product(s) the firm manufactures or otherwise processes.

 When describing devices, often more than one class is needed to describe the operations/assembly involved in

#### **EXHIBIT 5-14 INVESTIGATIONS OPERATIONS MANUAL 2017**

 (electrical) For devices that have software and are operated by computer, codes COS (software) and COH the device. A rule of thumb is to think of the composition of the device and then select the profile classes that define the make-up of that device and its assembly. For example a catheter and needle unit is profiled as MTL (metal fabrication and assembly) and PRF (plastic or rubber fabrication and assembly). A Cutter, orthopedic cast, 110 volt AC-DC, is profiled as MTL , PRF and ELE (computer hardware) should be added.

 only SPD, do not include other profile classes unless the firm also manufactures other medical products on-SPD (specification developer) should be used if a firm only develops the design and specifications and has the device manufactured by someone else. In this case use site.

 **Catch-all codes**: MIS for devices, NEC and CRU for drugs, and BMI for biologics can be used when product does not fit into any product class identified by the list of PCs. When using these codes, identify the type of product in the Remarks field for that code. If the product is a sterile product, don't forget to include the appropriate sterilization PC and identify if onsite or offsite.

 one Center to another, discontinue the profile class from the former Center representing that product if that profile class is no longer needed for any remaining When a product or products have been transferred from products, and add a profile class which represents the new Center.

NOTE: Some Drug definitions have been updated.

# *5-14.7.1 Profile Class Codes*

For more information, contact your District Profile Monitor or DCIQA. See 5-14.4 for contact information.

*Table 5-14.7.1.1 Biologics* 

| <b>BIOLOGICS</b>                |                                                                                                    |
|---------------------------------|----------------------------------------------------------------------------------------------------|
| <b>Profile</b><br>Class<br>Code | <b>Definitions</b>                                                                                                    |
| AEV                             | ANTITOXINS AND ANTIVENINS                                                                                                    |
| AFP                             | ANIMAL DERIVED FRACTIONATION PRODUCTS                                                                                                    |
| ALP                             | ALLERGENIC PRODUCTS                                                                                                    |
| <b>BGR</b>                      | <b>BLOOD GROUPING REAGENTS</b>                                                                                                    |
| BMI                             | BIOLOGICAL PRODUCTS NOT ELSEWHERE<br>CLASSIFIED (Blood collection bags with anti-<br>coagulant, plasma volume expanders, Limulus<br>Amebocyte Lysate (LAL) test kit, etc.; Note specific<br>products(s) in Remarks field) |
| <b>CBS</b>                      | COMPUTER BIOLOGICAL SOFTWARE                                                                                                    |
| CGT                             | CELL AND GENE THERAPY PRODUCTS                                                                                                    |
| ств                             | CONTROL TESTING LABORATORY "ALSO"                                                                                                    |
| HFP                             | HUMAN DERIVED FRACTIONATION PRODUCTS                                                                                                    |
| RBD                             | RECOMBINANT ANALOGUES OF BLOOD<br><b>DERIVATIVE PRODUCTS</b>                                                                                                    |
| TIS                             | HUMAN TISSUE REGULATED BY FDA                                                                                                    |
| VBP                             | VACCINE BULK PRODUCT                                                                                                    |

#### INVESTIGATIONS OPERATIONS MANUAL 2017 **EXHIBIT 5-14**

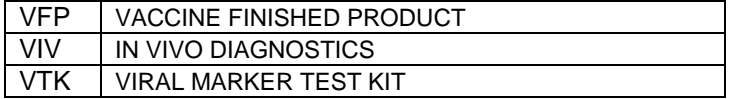

#### *Table 5-14.7.1.2 Devices*

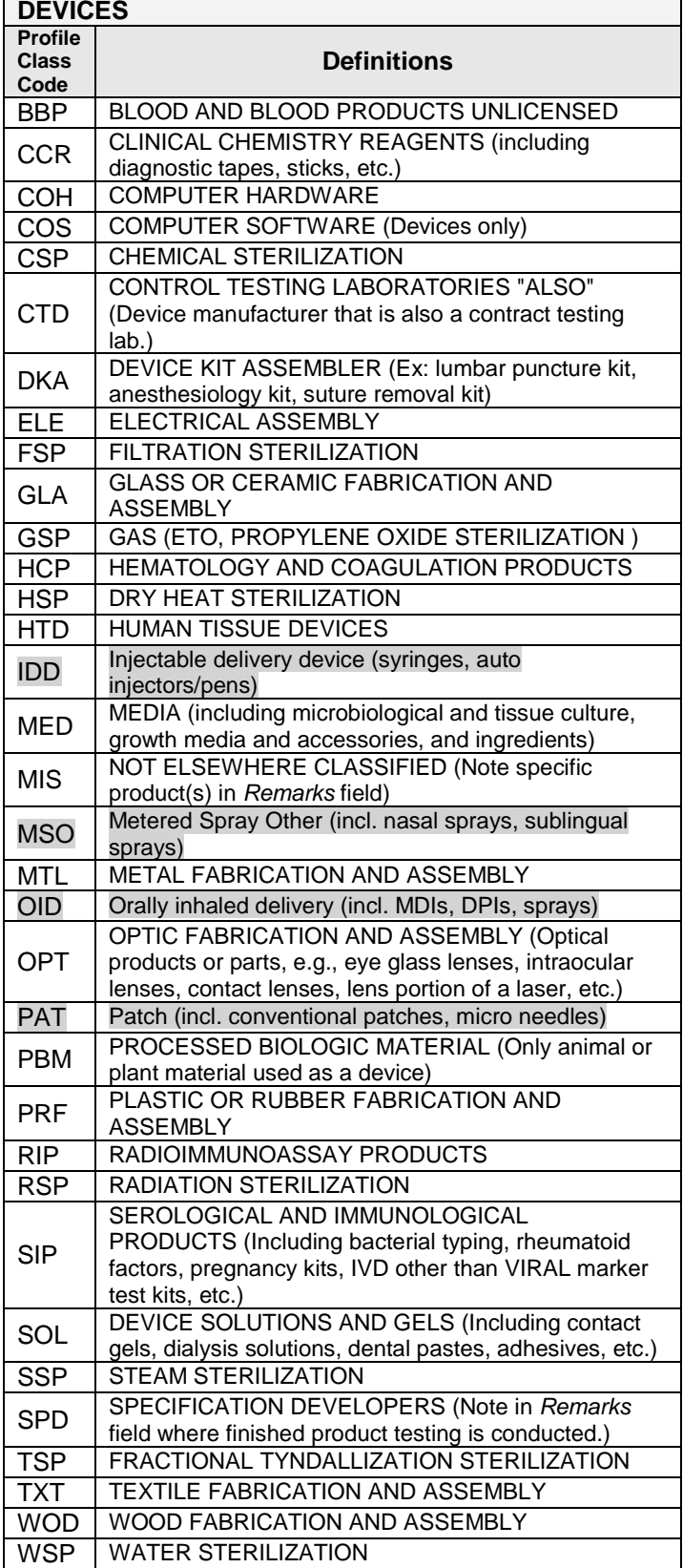

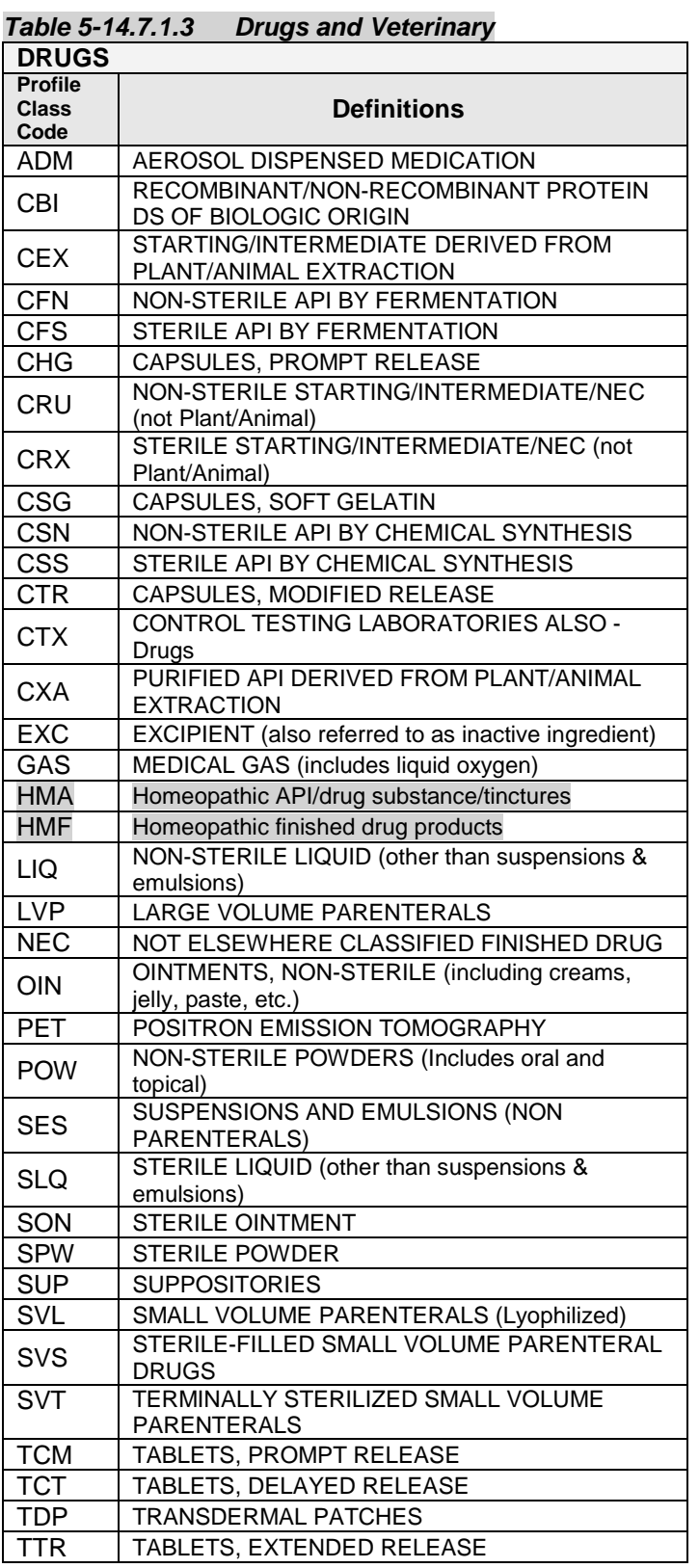

 class has been discontinued and replaced with SLQ, NOTE: API - Active Pharmaceutical Ingredient is sometimes referred to as Drug Substance. SNI profile SON, and SPW for Sterile Liquid, Sterile Ointment, and Sterile Powder respectively, whichever is appropriate.

#### **EXHIBIT 5-14 INVESTIGATIONS OPERATIONS MANUAL 2017**

#### *Table 5-14.7.1.4 Miscellaneous*  **MISCELLANEOUS**

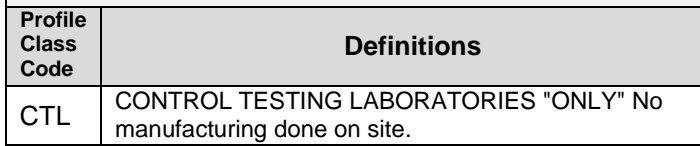

#### *Table 5-14.7.1.5 Special Veterinary*

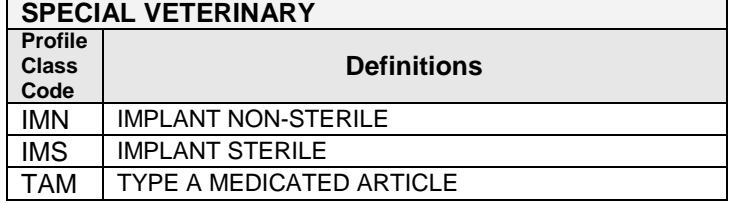

## *5-14.8 Abbreviations and Definitions*

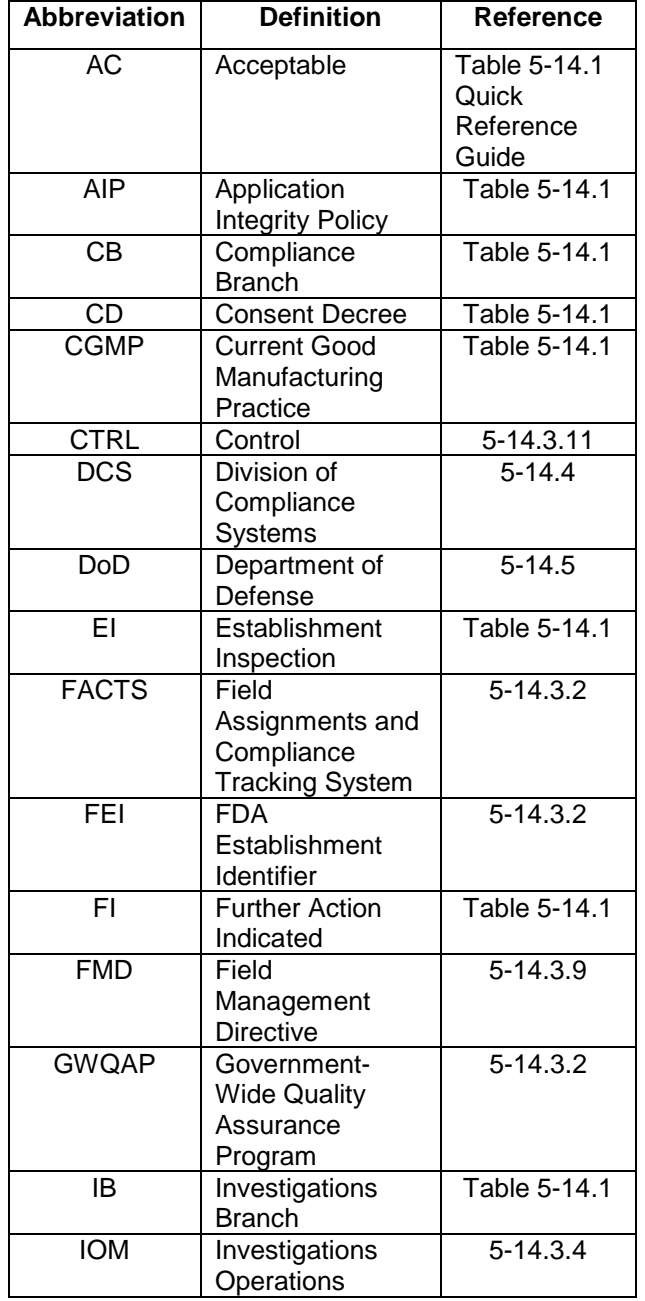

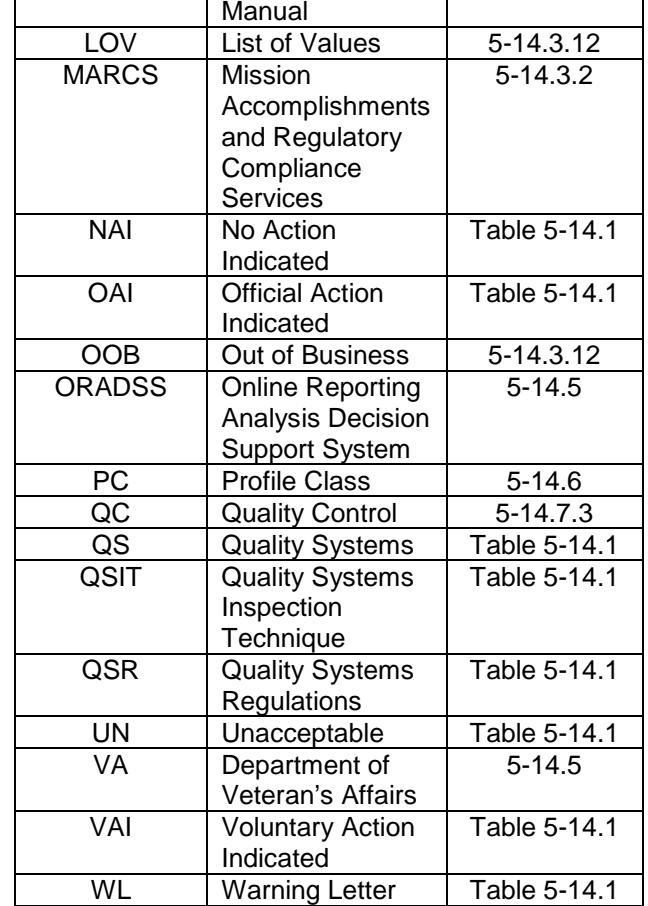